Paper-ID: VGI<sub>\_200406</sub>

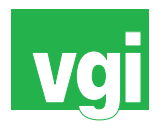

# **Visualisierung von Wirtschaftsdaten am Beispiel des digitalen Wirtschaftsatlas Osterreich ¨**

Bernhard Engelbrecht<sup>1</sup>

<sup>1</sup> *GEOSolution, 1070 Wien, Kandlgasse 7/1/3*

VGI – Österreichische Zeitschrift für Vermessung und Geoinformation 92 (2), S. 68–76

2004

# BibT<sub>F</sub>X:

```
@ARTICLE{Engelbrecht_VGI_200406,
Title = {Visualisierung von Wirtschaftsdaten am Beispiel des digitalen
  Wirtschaftsatlas {\"O}sterreich},
Author = {Engelbrecht, Bernhard},
Journal = {VGI -- {\"O}sterreichische Zeitschrift f{\"u}r Vermessung und
   Geoinformation},
Pages = {68 - -76},
Number = {2},Year = {2004},
Volume = {92}}
```
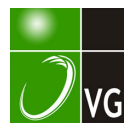

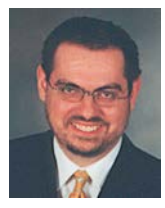

# Visualisierung von Wirtschaftsdaten am Beispiel des digitalen Wirtschaftsatlas Österreich

Bernhard Engelbrecht, Wien

#### Zusammenfassung

Durch den Beitritt 10 neuer Staaten zur EU im heurigen Jahr wurde jener Wirtschaftsraum größer, in dem sich die Österreicher beweisen müssen. Nüchterne Wirtschaftszahlen – von den unterschiedlichsten Institutionen erhoben – erlauben dem Fachmann, Situationen zu erfassen. Da jedermann von den Umwälzungen auch durch neue Technologien, Anbaumethoden, Öffnungen des Arbeitsmarktes betroffen ist, stellt sich die Herausforderung, wie "trockene" Wirtschaftszahlen in digitalen Karten bzw. Kartogrammen optimal visualisiert werden können. Sie müssen für alle leicht verständlich sein. Die verschiedensten Darstellungsmethoden werden am Beispiel des digitalen Wirtschaftsatlas Österreich präsentiert.

#### Abstract

This year the European community got 10 new members. So the area of business in which Austria is situated is growing. The aim of the digital atlas of the Austrian business was to find a way, how the complex statistic data could be optimally visualized in digital maps. Every user should be able to understand the maps easily.

# 1. Einführung

Unser ganzes Leben wird von der Wirtschaft geprägt. Wenn der Wirtschaftsmotor gut läuft, dann gibt es Arbeit für die Menschen, Wohlstand und Frieden. Die Wirtschaft ändert sich laufend. neue Technologien werden entwickelt und neue Märkte harren der Eroberung. Wer hätte vorausgesehen, dass 2004 ohne PC keine Steuererklärung mehr gemacht werden kann und in Mitteleuropa fast jedes Schulkind schon ein Handy hat. Doch so tief der Mensch ein Bestandteil des Wirtschaftssystems ist, so wenig ist er sich der Hintergründe, der Zusammenhänge der globalen Wirtschaft bewusst. Insbesondere das Zusammenwachsen der europäischen, nationalen Wirtschaftsräume zur Europäischen Union macht das Vergleichen der wirtschaftlichen Entwicklungen zwischen benachbarten Staaten spannend und wichtig. Dabei relativieren sich viele Sachverhalte.

Wirtschaftsdaten sind meist "fade" Zahlen, die nur einem Fachmann etwas bedeuten: 8.000 Arbeitslose, bezogen auf welche Region, wieviel Männer, wieviel Frauen, wieviel mehr als im Vormonat, wieviel weniger gegenüber dem letzten Jahr usw.? Interessanterweise findet selten weder der Leser einer Zeitung noch ein Fernsehzuschauer ansprechend aufbereitete Wirtschaftsdaten bzw. übersichtlichte Wirtschaftskarten mit einem oder mehreren dargestellten Themenbereichen. Nur in Wirtschaftsmagazinen werden regelmäßig Diagramme abgedruckt, die die wichtigsten Wirtschaftsfaktoren anzeigen. Es

gibt wirtschaftliche Fachbegriffe, die manchmal in den Medien verwendet werden, die aber vielen Menschen nicht mehr so geläufig sind.

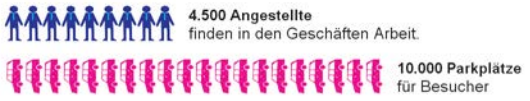

Abb. 1: Beispiel für "Lebendige Wirtschaftszahlen"

So entstand die Idee, einen Wirtschaftsatlas zu schaffen, der unter Anwendung der neuesten Technologien am PC, Einblicke in das Wirtschaftsgeschehen vermittelt. Es wurde untersucht, welche Medien und welche Funktionen für die Darstellung praktisch sind. Manche Methoden stellten sich bei der Erprobung als nicht sinnvoll heraus und wurden wieder fallengelassen. So begann vor 4 Jahren die Entwicklung des digitalen Wirtschaftsatlas Österreich. Das Fundament für die Wirtschaftskarten(-kartogramme) in Inhalt und Design wurde durch Mag. Georg Rücklinger im Zuge seiner Diplomarbeit am Kartographischen Institut der Universität Wien gelegt. Im Folgenden sollen die Überlegungen und Realisierungen beleuchtet werden, die das Aussehen der Karten bzw. der Kartogramme beeinflussen.

## 2. Grundlegendes

Als oberstes Ziel der Darstellung von Wirtschaftsdaten gilt, dass sie auf den "ersten Blick" vom Benutzer, egal ob dies ein Schüler oder ein am Wirtschaftsgeschehen interessierter privater Bürger ist, einfach gelesen und verstanden werden. Die Darstellungs-Software muss für einen Benutzer so einfach zu bedienen sein, dass er keine Bedienungsanleitung lesen muss, keine Schulung braucht, sondern sofort aus der Menü-Führung weiß, wie es geht.

Die Basissoftware für die Darstellung des digitalen Wirtschaftsführers bildet der "GEO-Reader". Dieser wird seit 4 Jahren für die Publizierung von digitalen Reise- und Kulturführern der Firma GEOSolution (www.geosolu tion.at) verwendet. Die darin befindlichen Funktionen für die Darstellung von GIS-Daten wurden um neue Darstellungsmethoden, wie verschiedenste Diagrammarten, Darstellung unterschiedlicher Größe, Breite oder Farbe auf Grund von Sachdaten (Attributen) oder Animationen erweitert. Die Software hat eine sehr einfache Benutzeroberfläche mit drei Bereichen (Siehe Abbildung 2).

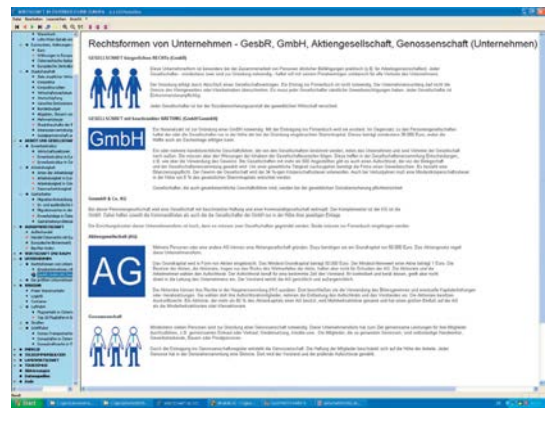

Abb. 1: Benutzeroberfläche des GEOReaders mit Inhaltsverzeichnis, Funktionsbereich und Seitenanzeigebereich

 $\blacksquare$  Inhaltsverzeichnis

In baumförmiger Struktur, so wie es jeder PC-User von seinem Datei-Explorer kennt, können die einzelnen Seiten des Wirtschaftsatlases ausgewählt werden. Ähnlich einem Buch, kann der Benutzer ein Kapitel, Unterkapitel oder eine Seite auswählen. Dass der Benutzer sieht, welche Seiten es gibt, ist ein großer Unterschied zu den unzähligen Internet-Homepages oder Hilfen, wo meist nicht klar ersichttlich ist, was es für Seiten überhaupt gibt.

 $\blacksquare$  Funktionsbereich

Zur Bedienung des Programmes braucht der Benutzer nur wenige Knöpfe (Buttons) zu verwenden. Zur Navigation im digitalen Buch kann er eine Seite vor- und zurück, an den Anfang und an das Ende springen. Wichtig ist die Suchfunktion, die das Suchen nach einem Stichwort ermöglicht. Ein Knopf erlaubt dem Benutzer zur vorigen Seite zurückzugehen. 3 Funktionen erlauben das Ändern des Darstellungsmaßes der Seiten: Hinein- und hinauszoomen sowie Standard-Zoom können gewählt werden. Somit kann jeder Benutzer jene Buchstabengröße wählen, mit der er die Texte gut lesen kann. Das Setzen eines digitalen Lesezeichens erlaubt es – wie bei einem Buch – eine Marke zu setzen, um beim nächsten Start des Programmes die Stelle sofort wiederzufinden und dort weiterlesen zu können. Es gibt im GEOReader bewusst nur sehr wenige Funktionen, denn zuviele Möglichkeiten oder Einstellungsparameter führen nur zur Verwirrung des Benutzers.

■ Seitenanzeigebereich

In diesem größten Bereich der Benutzeroberfläche wird immer eine Seite des digitalen Führers angezeigt. Eine Seite kann multimedialen Inhalt haben, d.h. Texte, Fotos, Skizzen, Vektor- oder GIS-Graphiken, Diagramme, Tabellen, Symbole (Icons), Töne, Videos und Animationen.

# 3. Medien-Vielfalt

Natürlich obliegt es dem Redakteur des Wirtschaftsatlases, welche Medien er für die Visualisierung eines Themas verwendet. Im Folgenden soll ein Blick darauf geworfen werden, welche Objektarten für die digitalen Wirtschaftskarten möglich und wie sie zu bewerten sind. Eine GIS-Karte besteht bekanntlich aus den drei Basis-Objekttypen: Punkt, Linie, Fläche (Point/Symbol, Arc/LineString, Area/Face).Der Text tritt eigentlich nur als Darstellung von Attributen eines der drei genannten Basis-Objekttypen auf. Für eine druckfähige Ausgabe einer Karte oder auch einer Darstellung am Bildschirm sind aber zusätzliche Beschriftungen notwendig, die individuell positioniert werden können. Im folgenden sollen die Basistypen und ihre Möglichkeiten einen Einzelwert, eine Quantität darzustellen, betrachtet werden. Diese Quantitätswerte sind in einem GIS ein Attribut des Objektes, das meistens in einer Datenbank abgespeichert ist.

## 3.1 Symbol

Die häufigste Darstellung von Wirtschaftswerten erfolgt durch Symbole. Als Parameter der Darstellung können die Größe, die Farbe und die Form verändert werden.

Die Größe eines Symboles kann für das Anzeigen einer Zahlengröße (Quantität) genutzt werden. Dies kann stetig erfolgen, wie z.B. in der Karte der Wirtschaftskraft in Europa, oder gestuft. Bei der Darstellung von Objekten mit abgestuften Symbolen werden die Quanitätswerte zu Gruppen von Klassen zusammengefasst. Innerhalb einer Klasse werden alle Objekte mit dem gleichen Symbol gezeichnet. Das heißt, ein Symbol in der Karte steht für einen bestimmten Zahlenbereich. In den GIS-Applikationen wird dies "Representing quantity with graduated symbols" genannt. Genauer ist für Quantitäten die stetige Anzeige,

d.h. das Symbol gibt exakt den Zahlenwert durch seine Größe wieder. Der Nachteil, der in GIS-Applikationen "Representing quantity with proportional symbols" genannten Methode, ist Unübersichtlichkeit in der Karte, wenn es viele Objekte mit geringen Quantitätsunterschieden gibt. Der gestuften Variante ist besonders dann der Vorzug zu geben, wenn die Wertunterschiede derart groß sind, dass bei der Darstellung die kleinen Werte fast nicht mehr erkennbar wären und die großen Werte zu riesigen Symbolen führen würden. Parameter zur Normalisierung erlauben die Darstellungsgröße zu kontrollieren. So wie die Größe eines Symboles zur Repräsentierung einer Quantität genutzt werden kann, so gilt dies auch für die Farbe eines Symboles. Siehe dazu den Abschnitt Objekteigenschaft Farbe.

Ein schönes Beispiel der stetigen Symbole zeigt die Karte der Wirtschaftskraft der europäischen Staaten, Abbildung 3.

Der Form eines Symboles ist auf Grund der geringen Auflösung eines Bildschirmes gegenüber einem Druckwerk starken Einschränkungen unterworfen. Bekannt ist das Beispiel eines Kreises, der je nach Bildschirm rund oder oval aussieht. Daher ist rechteckigen und individuellen Formen der Vorzug zu geben.

Weniger geeignet ist ein Foto als Symbol in einer Wirtschaftskarte. Dies ist vor allem durch die Kleinheit der Anzeige bedingt, die Details des fotografierten Objektes gar nicht mehr zeigt, aber auf Grund von Licht und Schatten das Objekt undeutlich erscheinen läßt. Daher ist es besser, ein Symbol zu verwenden, welches das Objekt in stilisierter, vereinfachter Form zeigt oder ein passendes Logo. Fotos eignen sich in einem multimedialen Produkt ideal um nüchterne Texte aufzulockern.

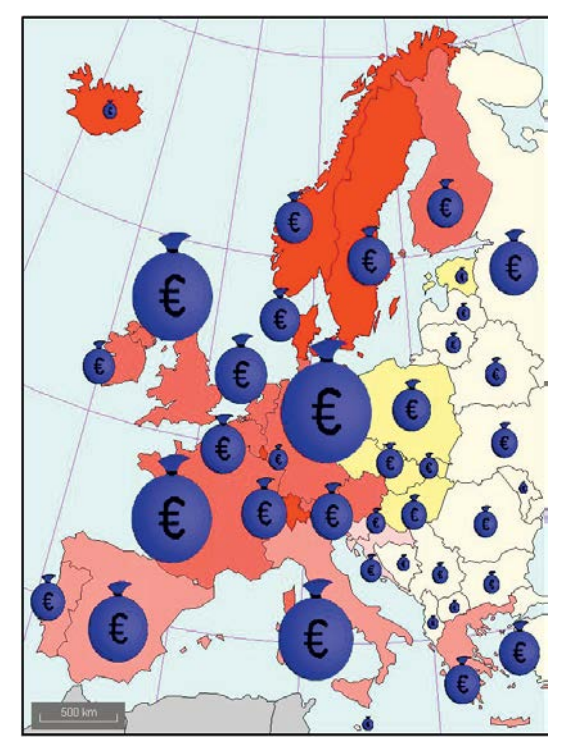

Abb. 3: Karte der Wirtschaftskraft in Europa

#### 3.2 Linien

Es gibt nur wenige Wirtschaftsthemen, die durch lineare Darstellung optimal zu präsentieren sind.

Ein GIS erlaubt, dass auf Grund von Attributwerten die Dicke und/oder Farbe der Straße automatisch erst bei der Anzeige generiert wird. Die Möglichkeiten der Strichstärke wird durch die Auflösung des Bildschirmes begrenzt. Die dünnste Linie kann aus einem Pixel bestehen. Bessere Bildschirme haben zur Zeit eine Auflösung von 1600  $\times$  1200 Pixel. Auch bei den Linien ist eine stetige und gestufte Darstellung auf Grund der Quantitätswerte möglich, die sich durch unterschiedliche Linienbreiten oder Farben ausdrücken lassen. Es gilt das Gleiche zu diesem Thema wie bei den Symbolen.

Ein Beispiel der gestuften Darstellung von Linienobjekten ist die Karte der Verkehrsbelastung auf österreichischen Straßen, Abbildung 4.

Linien werden als Kartenelemente für Meridiane, Flüsse usw. verwendet. Dabei gibt es als Darstellungsparameter neben Farbe und Strichstärke die Art des Endes der Linie (rund, eckig, gerade), des Überganges zwischen zwei Liniensegmenten (rund, abgeschrägt, ohne) und die

Linienart (durchgezogen, strichliert, punktiert, ...). Da die Grundfunktionen der Programmiersprachen für die Linienarten nur sehr wenig Funktionalität anbieten, hat jeder GIS- oder CAD-Anbieter eine eigene Struktur und Funktionalität der Linienartdarstellung entwickelt, was den Datenaustausch erschwert.

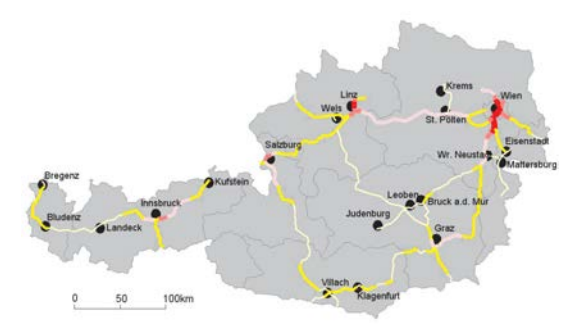

Abb. 4: Karte der Verkehrsbelastung der wichtigsten Straßen in Österreich

## 3.3 Fläche

Sehr viele Wirtschaftsthemen beziehen sich auf ein geographisches Gebiet bzw. werden für ein geographisches Gebiet publiziert. In Österreich wurden die Werte in der dritten Ebene auf die Bezirke zusammengefaßt, in der zweiten Ebene auf Bundesländer. Durch die erwünschten Vergleichsmöglichkeiten in der EU schien es notwendig mathematisch gleichmäßiger und größere Einheiten zu schaffen, das sind die in der Statistik vorkommenden NUTs.

Die Darstellung von Quantitäten in einer Fläche erfolgt meistens durch unterschiedliche Färbung. Auch hier ist wieder eine stetige oder eine abgestufte Darstellung möglich.

Auch durch die Wahl einer Schraffur können Quantitäten dargestellt werden. Da die Programmentwicklungssprachen für Schraffuren nur sehr wenige Möglichkeiten anbieten, haben hier die jeweiligen GIS- und CAD-Programme ihre eigenen Funktionalitäten mit unterschiedlichen Parameter entwickelt. Dies führt dann bei Datenaustausch zwischen zwei Applikationen – bekanntlich – immer zu Problemen. Die Anwendung von Schraffuren zeigt die Karte der EU-Haushalte, Abbildung 5.

Es gibt drei Grundtypen der Schraffur (patterns):

#### $\blacksquare$  Linienschraffur (hatch)

Als Parameter gibt es in den einfachsten Programmen horizontale, vertikale und 45 geneigte Schraffen, in besseren können beliebige Winkel definiert werden. Durch den Abstand der Schraffen zueinander könnte eine Quantität ausgedrückt werden, wobei eine stetige und eine gestufte Variante möglich ist.

Kreuzschraffur (cross hatch)

In besseren Programmen können die zwei Richtungen der Kreuzschraffen und die jeweiligen Abstände zwischen den Schraffen festgelegt werden. Werden die beiden Abstände zur Anzeige einer Quantität verwendet, so ergibt die Darstellung eine Art Dichteeindruck. Denn die Maschen die durch die Schraffen gebildet werden sind unterschiedlich groß.

Symbolbemusterung (pattern area/dot density) Nur in besseren Programmen findet sich die Symbolbemusterung. In diesen wird in regelmäßigen Abständen ein Symbol platziert. Parameter sind die horizontalen und vertikalen Abstände, sowie alle Parameter eines Symboles. Dass auf Grund einer Quantität eine bestimmte Anzahl von Symbolen auf einer Fläche automatisch (!) regelmäßig dargestellt wird, wäre noch ein interessantes Entwicklungsgebiet für Kartographen, GIS-Spezialisten und Informatiker. Die unregelmäßige Anordnung von Symbolen auf einer Fläche auf Grund einer Quantität findet sich in manchen GIS als so genannte "Dot density" Darstellungen. Das heißt es wird eine auf Basis des Zahlenwertes beruhende Anzahl von Symbolen ungleichmäßig auf der Fläche platziert. Dabei ist Obsorge zu tragen, dass diese Symbole eine sinnvolle Größe haben. Das Ergebnis für den Betrachter sind Flächen mit unterschiedlichster Dichte von Punkten.

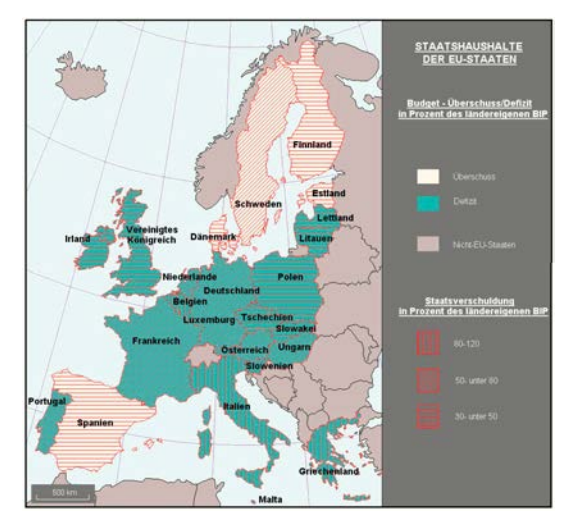

Abb. 5: Karte der Staatshaushalte der EU-Staaten

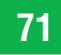

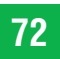

#### 4. Die Darstellung mehrerer Zahlenwerte für ein Objekt

Ein Objekt kann mehrer Attribute (multiple attributes) haben, wie z.B. ein Land hat eine bestimmte Anzahl von Einwohnern und eine bestimmte Fläche. Wenn diese Werte durch ihre Verknüpfung eine besondere Aussagekraft haben, sollten beide Informationen aus der Darstellung lesbar sein. Je nach Basis-Objekttyp gibt es unterschiedliche Möglichkeiten.

Symbole

Diagramme,

■ Variation in Farbe und Größe

Linien

■ Variation in Farbe und Größe

## Flächen

& Kombination von Farbe und Schraffur

Kombination von Farbe und Diagramm

Ein Beispiel für die Darstellung mehrerer Zahlenwerte für ein Objekt zeigt die Abbildung 5.

# 5. Objekt-Eigenschaft Farbe

Auf Grund der Wichtigkeit soll noch auf den Parameter "Farbe" der visualisierten Objekte hingewiesen werden. Jedem Pixel des Bildschirmes kann eine Farbe durch die Anteile von Rot, Grün und Blau (RGB) gegeben werden Das heißt, dass eine Zuordnung von CMYK-Werten (Cyan, Magenta, Yellow und Black) wie sie für gedruckte Karten notwendig ist, für eine Bildschirm-Applikation keinen Qualitätsgewinn bringt, ja sogar eine Umrechnung bedingt und damit zu einem – geringen – Geschwindigkeitsverlust führt.

Die Farbe für ein Kartenobjekt ergibt sich aus

- optischen Gründen und/oder aus
- attributiven Quantitätswerten.

Für Menschen bestehen im täglichen Leben bestimmte Assoziation zu Objekten durch Farben. So lädt ein Thema über die Landwirtschaft oder den Wald zur Verwendung eines Grün-Tones ein und über Schifffahrt und Flugverkehr zur Verwendung eines Blau-Tones. Sachdaten von Attributen können die Farbgebung eines Objektes steuern. Meistens werden dann abgestufte Farbtöne verwendet und eigene Farbstufentabellen (color ramps) genutzt.

Die Farbe "Rot" sollte in Karten nur sehr sparsam verwendet werden. Da Rot die größte Aufmerksamkeit erweckt, ist sie das ideale Mittel, um in einer Wirtschaftskarte etwas besonders

hervorzustreichen und zu betonen. Die Farbe "Grau" eignet sich am Besten für Karteninhalte, die ohne Informationen, d.h. unwichtig sind. Im digitalen Wirtschaftsatlas werden alle Gewässer (Flüsse, Seen, Meer) mit einem Blau-Ton dargestellt, die Meridiane und Breitenkreise mit Dunkelblau oder Violett abgebildet.

# 6. Diagramm

Diagramme als optimale Form der Darstellung von Wirtschaftszahlen finden sich in jeder Wirtschaftspublikation. Im Laufe der Zeit wurden unzählig verschiedene Typen entwickelt, die sich aus den vier Grundformen entwickelt haben:

- Säule und Balken
- $\blacksquare$  Linie
- $K$ reis
- & Punkt

Das in Wirtschaftskreisen beliebte Microsoft Excel bietet standardmäßig eine große Palette von 14 Diagrammtypen mit Untertypen an (Liste entsprechend Version 2002), was 73 verschiedene Formen ermöglicht (Abbildung 6):

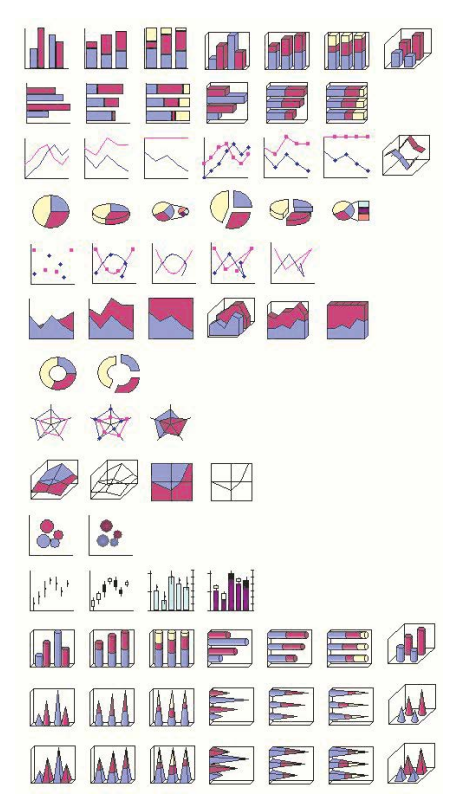

Abb. 6: Diagrammtypen und Untergruppen in Microsoft Excel

Die geometrischen Basiselemente dieser Diagrammtypen sind:

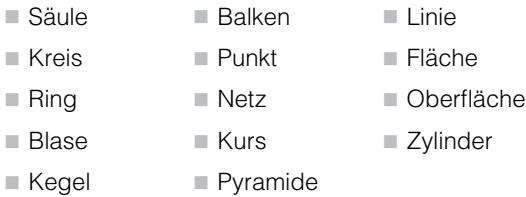

Bei jeder Diagrammart gibt es verschiedene zusätzliche Darstellungsparameter, die auf die Wirkung einen großen Einfluss haben können. Zum Beispiel kann bei einem Kreisdiagramm der Startwinkel des ersten Sektors festgelegt werden. Oder die Breite einer Säule eines Säulendiagrammes. Wichtig ist auch die Erläuterung der Bedeutung der dargestellten Werte: Sind es Absolute Zahlen oder Prozentsätze, wurden sie normalisiert?

Grundsätzlich muss der Kartenredakteur überlegen, welche der vielfältigen Diagramm-Typen für die Repräsentation der Wirtschaftszahlen sinnvoll ist. Nur wenige Diagramm-Typen finden sich in den populären GIS, z.B bietet ESRIs ArcMap nur 5 verschiedene Diagrammarten an (1 Scheiben-, 2 Säulen-, 2 Balken- Diagramme).

Diagramme finden sich im Wirtschaftsatlas sowohl im Text als auch in den Karten. Die Balkendiagramme wurden um zwei Darstellungsformen erweitert

Gezerrtes Symbol:

Entsprechend der Quantität wird ein Symbol auf die Größe des nicht sichtbaren Balkens gezerrt (Siehe Abbildung 7).

Symbol Reihe

Entsprechend der Quantität wird ein Symbol mehrmals (im nicht sichtbaren Balken) nebeneinander gestellt (Siehe Abbildung 1)

Brenner (Österreich-Italien): 1.600.000 Felbertsuern (Österreich): 70.000 Tauern (Österreich): 900.000

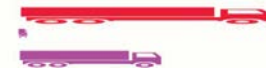

Abb. 7: Ausschnitt des Diagrammes über den Güterverkehr auf ausgewählten Straßen des Alpenraums in LKW pro Jahr

## 7. Tabelle

Tabellarisches Auflisten von wirtschaftlichen Fakten und Zahlenwerten schafft fast immer Übersicht. Unter Ausnützung der verschiedensten Parameter – wie Randlinien-Darstellungen, Gitter-Darstellungen, oder Spaltennamen-Darstellungen – lassen sich übersichtliche Tabellen mit

betonten Zeilen, Trennlinien usw. gestalten. Die Abbildung 8 zeigt die Tabelle der Abkürzungen der verwendeten Staatennamen.

| Abkürzung Staat |                     |
|-----------------|---------------------|
| Д               | Österreich          |
| AL              | Albanien            |
| AND             | Andorra             |
| в               | <b>Belgien</b>      |
| <b>BG</b>       | Bulgarien           |
| BIH             | Bosnien-Herzegowina |
| BY              | Weißrussland        |
| CН              | Schweiz             |
|                 | Zvpern              |

Abb. 8: Ausschnitt der Tabelle der Abkürzungen der europäischen Staaten

Tabellen finden sich im Wirtschaftsatlas zwischen den Beschreibungen. Innerhalb einer Karte ist für Tabellen zu wenig Platz. Überlegt wurde, ob es für den Benutzer eine Steigerung an Information ist, wenn alle Attribute einer Karte auch tabellenförmig auf einer Seite aufgelistet wären.

#### 8. Text

In den digitalen Wirtschaftskarten findet sich sehr wenig Text. Dies ergibt sich aus der geringen Auflösung der Bildschirme. Texte decken andere Informationen in einer Karte zu. Grundsätzlich sollte der Text möglichst waagrecht platziert werden, da geneigter Text wegen der gerinen Bildschirmauflösung unscharf ist. Dies ist bei Wirtschaftskarten keine wirkliche Einschränkung, macht aber Straßennamen in Stadtplänen sehr unschön.

Parameter für Text sind:

 $\blacksquare$  Schriftart

Bei der Schriftart muss darauf geachtet werden, dass Texte auch bei der Anzeige auf Bildschirmen mit geringer Auflösung gut lesbar sind.

- Buchstabenhöhe (und -breite)
- $F$ *ett*
- $Kursiv$
- & Unterstrichen
- Orientierung/Lage des Einsetzpunkte (links, mittig, rechts) manche Systeme erlauben an die 9 Positionierungen

Der Text in einer Karte generiert sich aus dem Attribut eines Textes (Label), z.B. der Staatsname aus dem Attribut der Staatsfläche. In einem GIS können die Labels automatisch für alle Objekte erzeugt werden. Der Kartenredakteur muss – soweit es ein System erlaubt – die Positionierung verbessern. Leider werden solche Labels z.B. in ArcMap nicht mit individuellen Positionierungen in einem Shape-Format gespeichert. Daher ist ein Datenaustausch für diese Information nicht möglich. Der GEOSolution-GEOReaders erlaubt das bleibende Registrieren der Positionen der Labels.

Neben den Karten und auf anderen Seiten des Wirtschaftsatlasses finden sich Texte als Beschreibungen und zur Erklärung eines Themas. Bei mehrzeiligen Texten gibt es zusätzliche Parameter:

- die Ausrichtung des Textblockes: Linksbündig, rechtsbündig, mittig. Textverarbeitungsprogramme erlauben auch den Blocksatz.
- Abstand zwischen den Zeilen
- Einzugsabstand für die erste Text-Zeile: Diese Parameter kommen nur in Textverarbeitungsprogrammen vor.

Damit der Inhalt eines Textes verstanden wird, muss sich ein Text in Sprache und Ausdrucksweise an die gewünschte Zielgruppe richten. Fotos, Skizzen, Tabellen, Diagramme werden in die Texte eingebettet und dienen teils der Auflokkerung des Textes bzw. liefern zusätzliche Informationen.

#### 9. Filme

Film ist das Medium der Jugend. Bewegte Bilder ziehen die Aufmerksamkeit der Seher auf sich. Die Filmtechnik hat sich im Laufe der Zeit gewaltig geändert (z.B. von Schwarz-Weiß in Farbe, Schnitttechnik, Art der Präsentation). Abgespeicherte Filme, Videos, finden sich in jedem Haushalt. Doch wie lässt sich so ein faszinierendes Medium in einem Wirtschatsatlas oder Karte verwenden?

Ein Videofilm kann in wenigen Minuten einen Arbeitsvorgang zeigen, der sonst in vielen Textzeilen beschrieben werden müsste. Z.B. wie ein Produkt produziert wird, lässt sich mit einer Videosequenz sehr eindrucksvoll und verständlich zeigen.

Auf dem digitalen Wirtschaftsatlas V1.0 finden sich noch keine Videosequenzen. Der Grund liegt in dem viel zu hohen Aufwand des Filmens bzw. den Kosten des Erwerbes von Lizenzen. Da Videosequenzen für die Abspeicherung auf einem PC-Speichermedium viel Speicherplatz benötigen, ist eine CD-ROM als Produktmedium zu klein. In wenigen Jahren wird jeder PC ein DVD- Laufwerk haben, dann ist die Einbindung von Videos in Software-Programme leichter. Sehr kurze Videos, z.B. das eines rotierendes Mühlrades, stellen ähnlich einem Foto eher eine Auflokkerung des Inhaltes als eine neue Information dar.

## 10. Audio

Zum Standard-Set eines neu gekauften PCs gehören heute Lautsprecher. Jugendliche laden Musik aus den Internet herunter und tauschen untereinander. Doch wie lassen sich Audio-Signale für die Steigerung des Informationsgehaltes einer Wirtschaftskarte nutzen?

Für Blinde und Sehschwache ist es sicher ideal, wenn alle Texte auch gesprochen werden. Bekanntlich steigt die Merkfähigkeit von Wissen, wenn es auch gehört wird. Doch wird das Programm in einer Firma oder Institution eingesetzt, wo mehrere Menschen beisammen sitzen, dann sind Geräusche lästig und stören. Daher müßte eine Applikation mit Audio-Informationen zumindest derart gemacht sein, dass alle Informationen auch visuell übermittelt werden, wenn der Lautsprecher abgeschaltet ist.

Bei vielen Programmen werden Geräusche beim Navigieren eingesetzt. So ist es möglich, dass beim Bewegen eines Mauszeigers über einer Karte bestimmte Geräusche abgespielt werden. Diese Methode findet sich z.B. auf der CD-ROM Kunst- und Kulturkarte Österreich (siehe www.geosolution.at), wo für jede Flussstärke, jede Straßenbreite usw. unterschiedliche, erkennbare Geräusche abgespielt werden. Doch muß gesagt werden, dass solche Geräusche eher eine Auflokkerung in das Thema als eine neue Information bringen.

## 11. Animation

Animation wird hier als eigenes Gestaltungsobjekt vorgestellt, obwohl es eigentlich eine Art "Trickfilm" ist. Zeitpunkte, Zeitabläufe, Überblendungen, Bewegungsbahnen usw. für Objekte werden festgelegt. Es gibt eigene Softwareprogramme um für das Internet ansprechende, manchmal höchst kunstvolle Animationen zu definieren. Die Einbeziehung von animierten Gestaltungselementen kann zur Auflockerung von Texten führen, kann vor allem aber wirtschaftliche Entwicklungen und Prozesse fantastisch lebendig zeigen. Leider ist der Aufwand, komplexere Animationen zu erstellen, sehr groß. Im digitalen Wirtschaftsatlas finden sich zahlreiche Animationen, wie z.B. ein Förderband vor einer Supermarktkassa oder Autoverkehr.

Es gibt 2 Hauptformen der kartographischen Animation

- E Temporale Animation
- Nontemporale Animation

## 11.1 Temporale Animation

Bei der temporalen Animation werden zeitliche Veränderungen qualitativer und quantitaver Aussagen dynamisch dem Nutzer vor Augen geführt. Themen für Wirtschaftskarten mit temporalen Animationen wären z.B. Erweiterung des Erdölpipelinenetzes, Verschwinden von Kohlebergwerken, Ausbau hochrangiger Verkehrswege, Ausdehnung einer Wirtschaftsregion, Gästenächtigungszuwachs im Wintertourismus.

## 11.2 Nontemporale Animation

Bei der nontemporalen Animation werden Daten eines Zeitpunktes in unterschiedlicher Aufbereitung und graphischer Darstellung wiedergegeben. Beispiele dafür wären eine Arbeitslosenkarte, bei der jede Quotenklasse der Reihe nach angezeigt wird. Diese Form der Animation steigert die Aufmerksamkeit auf einen Sachverhalt. Die einfachste Form der Animation wäre das Blinken oder Aufleuchten eines Objektes, wie es die Karte "TOP 30 Flughäfen in Europa" am Wirtschaftsatlas vorführt

## 12. Legende

Die Maxime für eine Karte, im Besonderen am PC. sollte sein, dass die Karte ohne Zusatzinformationen gelesen und verstanden werden kann. Trotzdem findet sich für den traditionellen

Kartenleser neben der Karte auch eine Legende. Diese ist nach folgenden Richtlinien erstellt:

- eiede Karte (jedes Kartogramm) hat eine eigenständige Legende
- die Legende befindet sich direkt neben der Karte, entweder rechts daneben oder unterhalb
- für die Legende ist genügend Platz vorhanden
- die Legende ist mit gut lesbarer Schriftart verfasst
- **Example Klare Trennung zwischen unterschiedlichen** Erklärungsblöcken

Die Abbildung 9 zeigt die Realisierung einer Legende.

## 13. Kartengrundlage

Das Grundgerüst der digitalen Wirtschaftskarten bilden drei Basis-GIS-Karten:

- Österreichkarte mit Bundes-, Landes- und **Bezirksgrenzen**
- Europakarte mit Staatsgrenzen, Hauptstädten, Meeren und Projektionsnetz
- Weltkarte mit Staatsgrenzen, Hauptstädten, Flüssen, Seen, Meeren und Projektionsnetz

Die Lambert-Kegelprojektion mit 2 berührenden Breitenkreisen bei 46° und 49° und Hauptpunkt bei 47°30, 13°20 basierend auf dem geodätischen Datum WGS84 bildet die Grundlage der Österreich- und Europakarte. Die Weltkarte ist in der Mollweide-Projektion erstellt. Es werden Standard-Karten-Projektion gewählt, wie sie jedes GIS anbietet. Es ist ein eigenes, spannendes Forschungsfeld, optimale Projektionen für bestimmte Themen zu finden, insbesondere um Flächenrelationen richtig einschätzen zu können.

Bei den Österreich- und Europakarten befinden sich Maßstableisten, die ein ungefähres Entfernungsgefühl vermitteln sollen (Siehe Abbildung 3, 4).

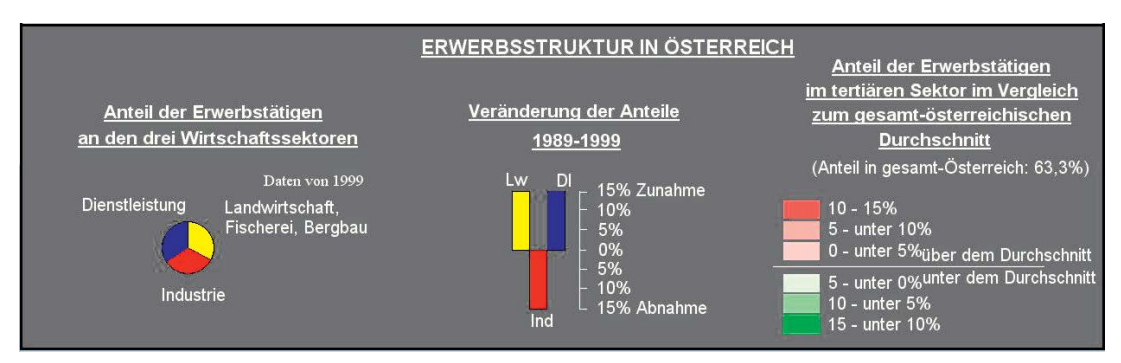

Abb. 9: Legende der Karte "Erwerbsstruktur in Österreich"

#### 14. Interaktivität

Jeder Computer erlaubt die Interaktivität zwischen Mensch und sich selbst. Die Kommunikation läuft über Tastatur, Maus bzw. anderen Eingabegeräten und dem Rechner. Das Betriebssystem setzt die entsprechenden Eingaben um. Diese Möglichkeit der Kommunikation kann eine Software ausnützen. Es gibt Standard-Ereignisse, die ein Menü steuern oder ein Fenster vergrößern.

Diese Ereignis-Steuerung erlaubt es auch eine digitale Karte intelligenter zu machen als dies bei einer gedruckten Karte möglich ist. Das einfachste Ereignis ist das Schieben des Mauszeigers über eine Karte. Die Karten des Wirtschaftsatlas sind derart gestaltet, dass bei bestimmten relevanten Objekten zusätzliche Informationen angezeigt werden. 3 verschiedene Methoden werden angewandt:

- die Informationen hängen direkt am Mauszeiger. Dies ist nur für kurze, einzeilige Informationen sinnvoll
- & die Informationen werden in einem Bereich der Karte angezeigt
- für die Anzeige der Informationen wird eine eigene Dialogbox am unteren Rand des Fensters einblendet. Bei dieser Methode können längere und mehrzeilige Texte besser angezeigt werden.

Eine besonderes Ereignis bewirkt das Drehen des Scrollrades einer entsprechenden Maus. Damit kann der Benutzer des Wirtschaftsatlas seine Karten einfach vergrößern und verkleinern.

#### 15. Zusammenfassung

Wir alle sind Teil des Wirtschaftslebens. Der digitale Wirtschaftsatlas versucht unter Anwendung der neuesten Technologien das Wirtschaftsgeschehen in Österreich und Europa verständlich zu machen. Die Bedienung der Sofware erfolgt nach dem Motto "so einfach wie möglich". Die Darstellung der Themen in den Karten geschieht nach dem Motto "einfach und verständlich". Dazu wurden die Möglichkeiten die ein PC für eine Kartendarstellung bietet, ausgelotet. Die Hauptthemen des Wirtschaftsatlas sind:

## VOLKSWIRTSCHAFT

& Wirtschaftskraft in Europa

- Währungen in Europa
- Staatshaushalte der EU-Staaten

# ARBEIT UND GESELLSCHAFT

- **Erwerbsstruktur in Europa**
- Erwerbsstruktur in Österreich
- Arbeitslosigkeit in Europa
- Arbeitslosigkeit in Österreich
- Saisonarbeitslosigkeit in Österreich
- Migrations-Entwicklung in Österreich
- In- und ausländische Erwerbstätige in Europa
- & Migrationsarten in der EU
- Erwerbstätige in Österreich

#### AUSSENWIRTSCHAFT

- Handel Österreichs mit Europa
- Big-Mac<sup>®</sup>-Index
- WIRTSCHAFT UND RAUM
- Neue Zentren, neue Skyline von Wien

#### UNTERNEHMEN

- **Europa-Top 50 Unternehmen**
- Österreich-Top 50 Unternehmen

#### VERKEHR

- Top 30 Flughäfen in Europa
- Verkehrsbelastung

#### ENERGIE

- Windkraftwerke in Österreich
- Atomkraftwerke in Europa

#### TELEKOMMUNIKATION

- $\blacksquare$  Europa-Internetzugang
- & Welt-Internet-Domainnamen
- **Handynutzung in Europa**

#### LANDWIRTSCHAFT

Biologische Landwirtschaft

#### **TOURISMUS**

- Österreich-Gästebetten in Beherbergungsbetrieben
- Österreich-Übernachtungen in Beherbergungsbetrieben
- Österreich-Übernachtungen nach Herkunftsländer
- Europa-Übernachtungen in Beherbergungsbetrieben

#### Literatur

- [1] Rücklinger G.: Darstellung von Wirtschaftsdaten in einem elektronischen Atlas, Diplomarbeit, Universität Wien, 2003
- [2] Minami M.: Using ArcMap, Envionmental Systems Research Institute, 2000
- [3] Bollmann, J., Koch, W. (Hrsg.): Lexikon der Kartographie und Geomatik: in zwei Bänden, Spektrum akademischer Verlag, Heidelberg-Berlin, 2002

#### Anschrift des Autors

Dipl.-Ing. Dr. techn. Bernhard Engelbrecht, GEOSolution, 1070 Wien, Kandlgasse 7/1/3, E-Mail: engelbrecht@geosolution.at vgi